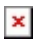

[Knowledgebase](https://support.sou.edu/kb) > [Application and Online Services Help](https://support.sou.edu/kb/application-and-online-services-help) > [Concerto](https://support.sou.edu/kb/concerto) > [How to Export a](https://support.sou.edu/kb/articles/how-to-export-a-powerpoint-presentation-for-uploading-to-concerto) [PowerPoint Presentation for Uploading to Concerto](https://support.sou.edu/kb/articles/how-to-export-a-powerpoint-presentation-for-uploading-to-concerto)

## How to Export a PowerPoint Presentation for Uploading to Concerto

David Raco - 2018-02-27 - [Comments \(0\)](#page--1-0) - [Concerto](https://support.sou.edu/kb/concerto)

Concerto is our digital signage system. It enables centralized management of our digital signage across campus. In order to run a presentation on Concerto, your **slides should be submitted as images (jpeg, png) at the 1280x1024 resolution.** In this article I will show you how to export an existing PowerPoint slideshow so that you can upload it to Concerto with minimal editing.

Step 1) Open your PowerPoint presentation and click on the Design tab.